# **EH210**

#### COMPLETE USER GUIDE

## **Body Camera Exterior Overview**

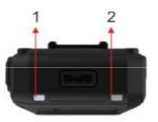

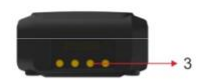

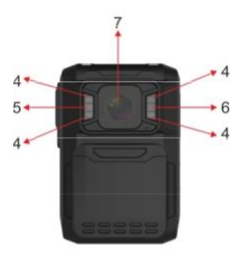

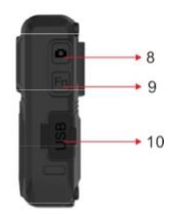

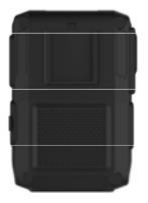

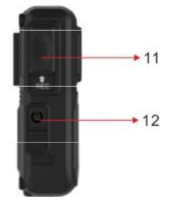

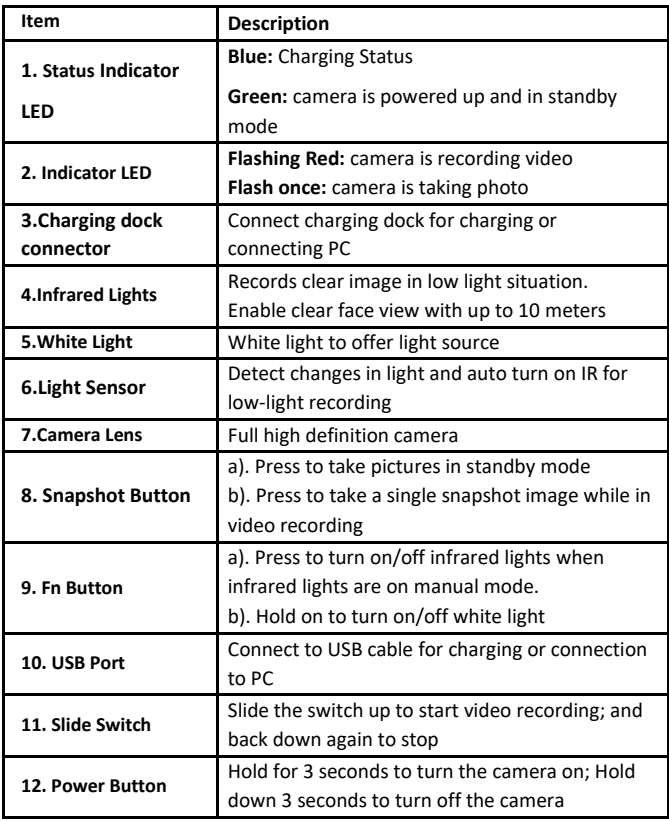

# **How To Operate**

#### **Record**

Slide the switch up to start video recording. Recording initiates with audio prompt, status LED and vibration. Slide the switch back down again to stop. Camera vibrates and status LED turns to green.

**Note:** When the camera is powered off, slide the switch up, then the camera will power on and start video recording immediately.

#### **Power on/off and Standby mode**

Hold the power button to turn the camera on in standby mode. Hold down the power button to turn the camera off.

**Note:** Camera cannot be turned off by holding down the power button when the camera is recording video.

#### **Snapshot**

Either when camera is in standby mode or recording video, press the snapshot button to take a photo.

### **Charging**

Use the USB cable supplied in the box to charge the camera via the USB port on the side, or the USB port on the charging dock where camera is dropped. **Note:** Upon receiving your body camera, it is recommended that you fully charge the device before usage. It is also recommended to recharge the device if you haven't used it in a while.

#### **Note:**

When the battery level goes to 5%, the camera will prompt a voice alarm: LOW BATTERY, LOW BATTERY … …

When the memory level descends to 200MB, it will prompt a voice alarm: CARD FULL, CARD FULL … …

# **Camera Setting**

1. Install **BodyWornCamera.exe** (download from website) to your computer.

2. Connect the camera to the computer and run **BodyWornCamera.exe. PS:** Make sure the camera is not on recording mode or pre-recording mode before connecting the camera to computer. You can find "**Discover device access**" in the bottom after camera connects to computer successfully.

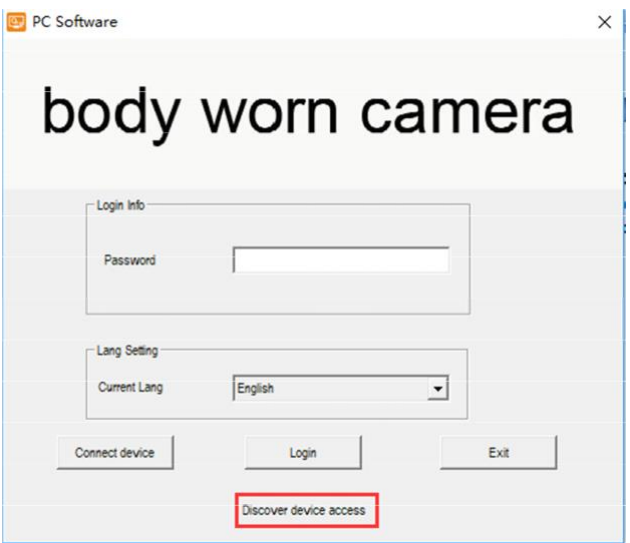

3. Enter the password and connect device, then click "**login**". **PS:** default password is **000000**.

- 4. Synchronizing date and time: click "**get**" and then "**set**".
- 5. Changing Device/Police ID: enter Device/Police ID and click "**set**".
- 6. Password setting: Enter old password, new password and

confirm password and then click "**Modify**".

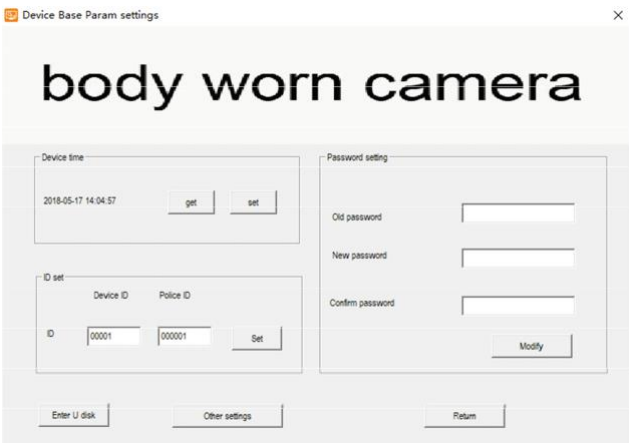

#### 7. Other settings.

Click "**other settings**" in the bottom to get access to other settings.

After making the options of settings, click "**set and return**" to go back to previous interface.

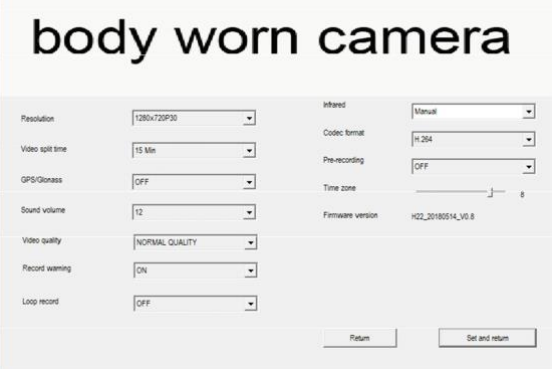

After you change the settings, click "**set and return**" to go back to previous interface.

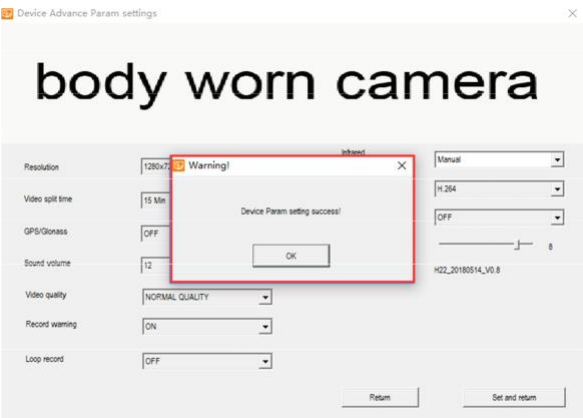

8. Enter U disk mode and mount the camera as mass storage in computer. **PS:** You will hear a sound from computer announcing camera is under U disk mode. Then you can go to your camera folder to view and delete files.

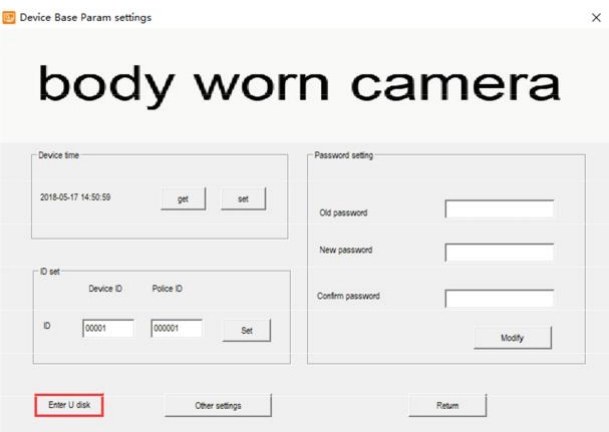

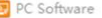

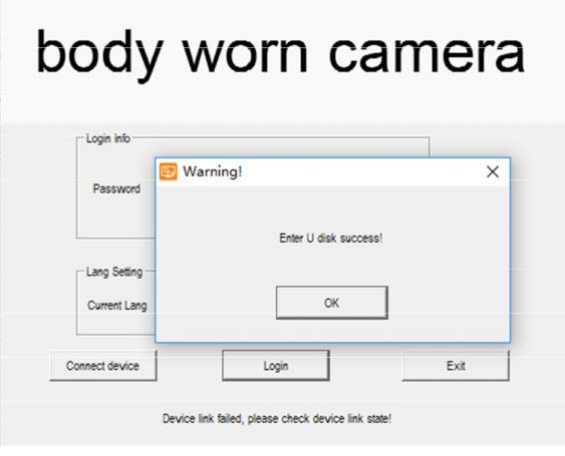

### **Reset**

RESET BUTTON is inside the USB port

Press RESET BUTTON when camera freezes up or works abnormally.

 $\times$